# **Screenshots explaining the process of filling details of occupants of outhouse**

# **Stage 1-**

- Login to office automation using your cc login ID and password.
- Go to 'Outhouse Residents Information System'..

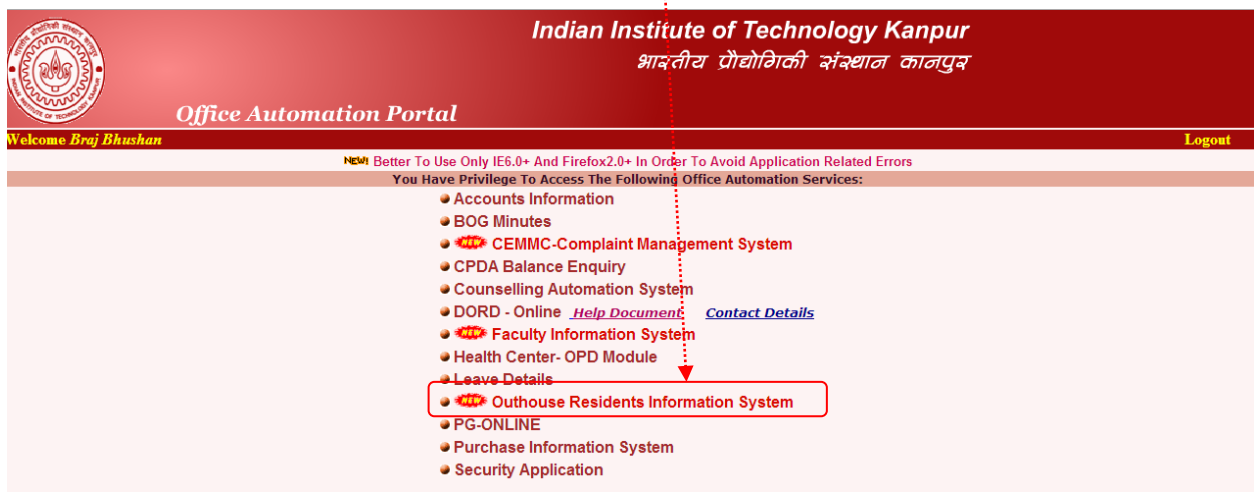

# **Stage 2-**

- The first box (PF No., Name, House No., Department and Designation) will show your personal details.
- The second box has to filled-in by you.
- 'Outhouse resident name' should have the name of the person to whom you have given your outhouse. He/She is default 'self' in this list.
- Those who filled the form and submitted this data earlier will find the data in the box. They should ensure the correctness of the data.

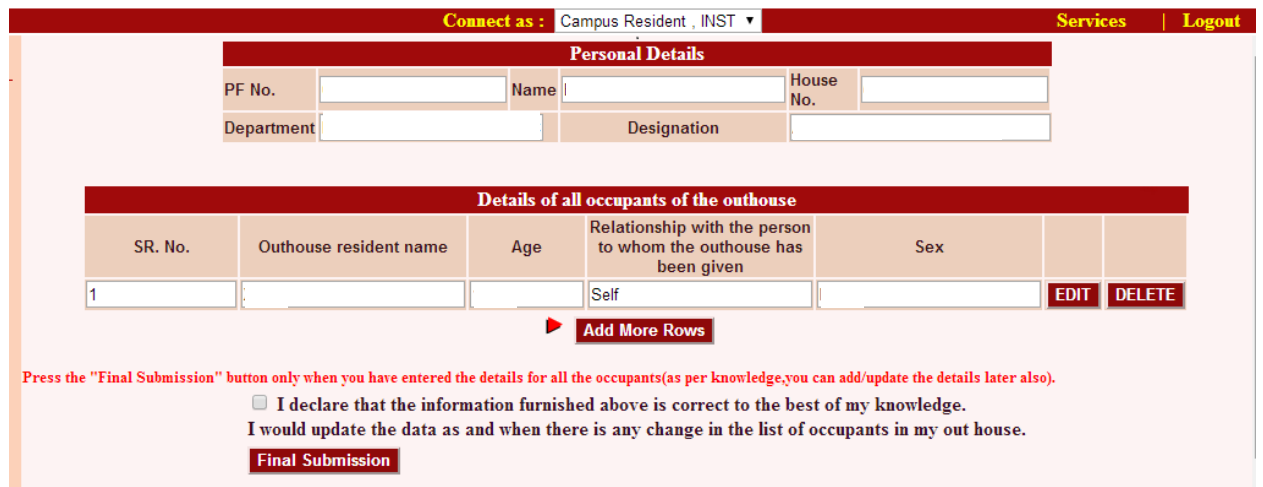

#### Stage 3-

- To add other members of the family of the outhouse occupant click 'Add More Rows'.  $\bullet$
- 'Relationship with ....been given' represents the relationship of this specific person with the  $\bullet$ person whom the outhouse has been given.
- The details of all persons residing in the outhouse should be furnished.

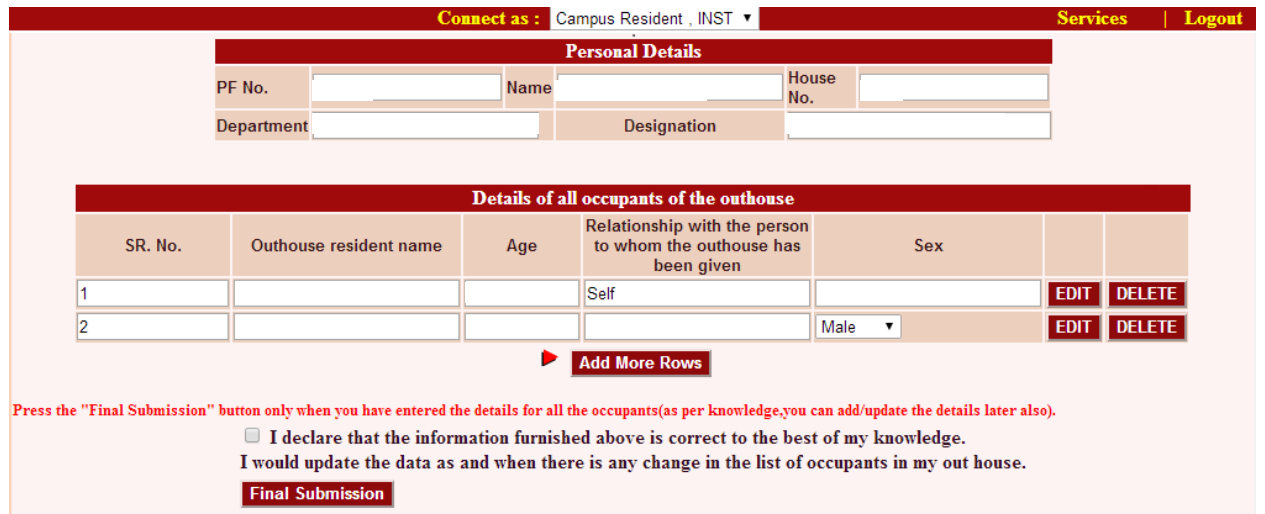

#### Stage 4-

- After filling all the entries kindly check the declaration.
- Finally click 'Final Submission'.

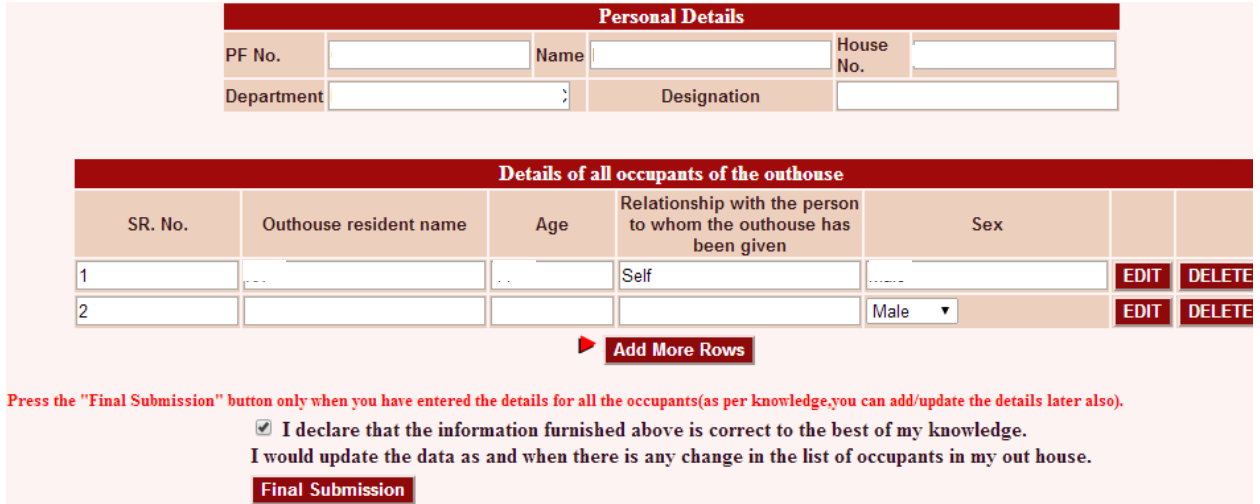

• An email will automatically reach you whenever any change is made in the list given by you.